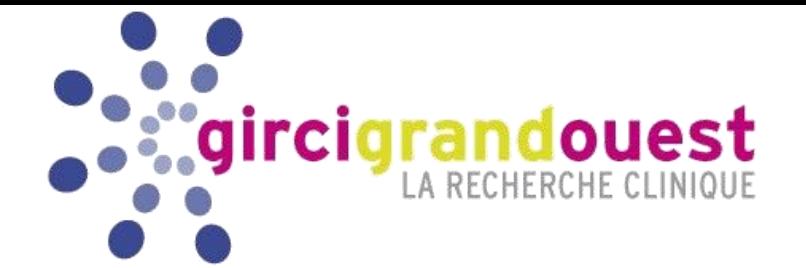

# MODE OPERATOIRE - PLATEFORME

## Programme Hospitalier de Recherche Clinique Interrégional

PHRC-I 2018

### Version 1 – janvier 2018 (circulaire N°DGOS/PF4/2017/330 du 29 novembre 2017)

GIRCI GO PHRC-I 2018 GUIDE D'INSTRUCTIONS - version 1 - 2018 1

Instructions

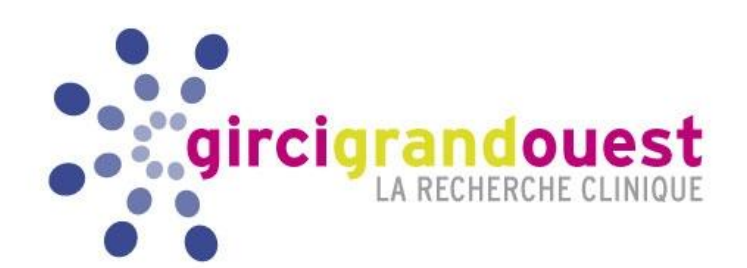

# 1. Soumettre une lettre d'intention

# **Date limite : 16 avril 2018 à 12h00**

GIRCI GO PHRC-I 2018 CUIDE D'INSTRUCTIONS - version 1 - 2018

#### **Soumettre une lettre d'intention A partir du 12/02/2018**

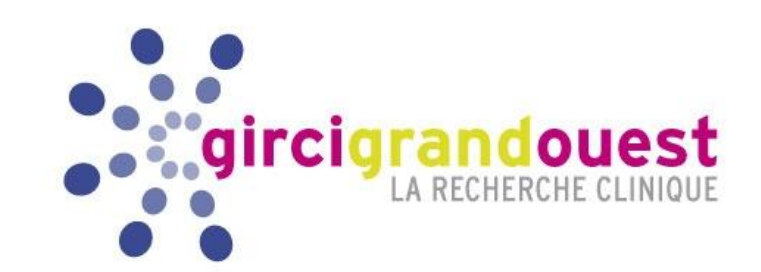

- Cette étape est indispensable en préalable à tout dépôt de dossier.
- La lettre d'intention sert :
	- à s'assurer que le projet entre bien dans le cadre du PHRC-I
	- à anticiper la recherche des experts

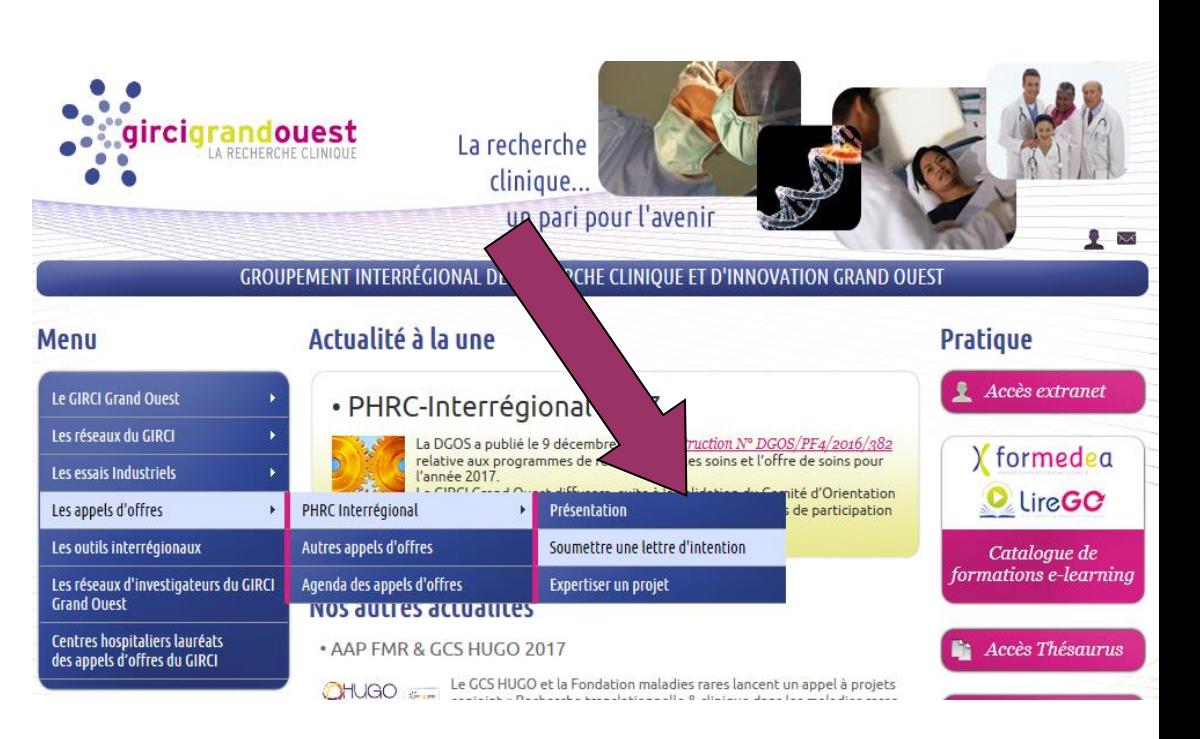

# **Soumettre une lettre d**'**intention**

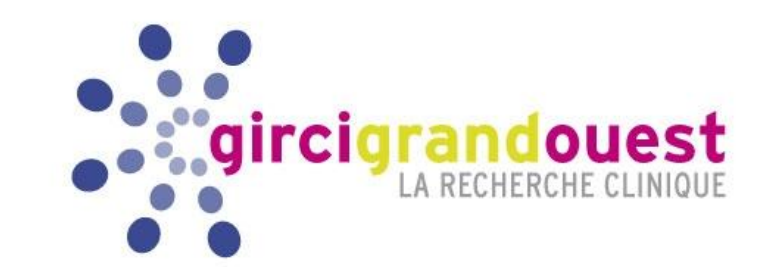

Se connecter au site du GIRCI Grand Ouest

[www.girci-go.org](http://www.girci-go.org/) à partir du **19/02/2018**

- Rubrique : « Les appels d'offres *»* puis « PHRC Interrégional »
	- **1- Vous procédez alors à votre inscription ;**
	- **2- Vous recevez un mail de confirmation avec votre identifiant et votre mot de** passe ; Si vous ne recevez pas vos identifiants, pensez à vérifier dans les « Courriers indésirables »
	- **3- Avec ces données, vous pouvez vous reconnecter ultérieurement pour apporter toutes les modifications souhaitées à votre lettre d'intention.**

#### *Remarques* **:**

- L' identifiant et le mot de passe sont spécifiques à un projet.
- Si vous déposez 2 lettres d'intention, vous devez vous inscrire 2 fois.
- Vos identifiants seront désactivés le 16/04/2018 à 12h00. Les données saisies à cette date dans la lettre d'intention seront considérées comme validées.

# Soumettre une lettre d'intention

Le GI Les n Les e Les a Les of Les ré<br>Grand Centre des ap

Offre **Docu** Liens

Mem

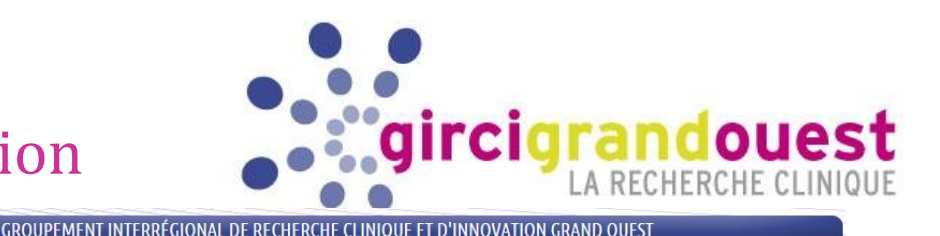

### **IMPORTANT**

**Renseigner UNIQUEMENT les COORDONNEES de L**'**INVESTIGATEUR COORDONNATEUR**

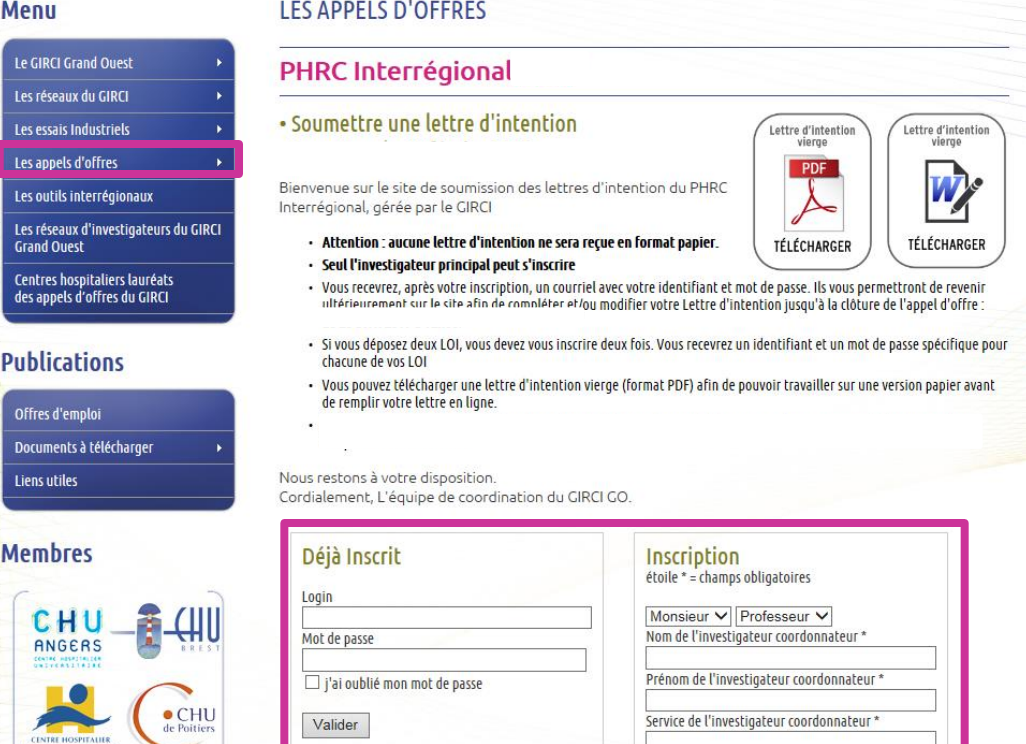

LEC ADDELS D'OEEDES

(ne pas entrer le nom d'une autre personne, sinon la lettre serait considérée comme non valide par le programme informatique)

#### *Un investigateur ayant précédemment obtenu un financement PHRC-N, PHRC-K ou PHRC-I (ou anciennement R) ne peut pas soumettre de lettre d*'*intention*

Soumettre une lettre d'intention

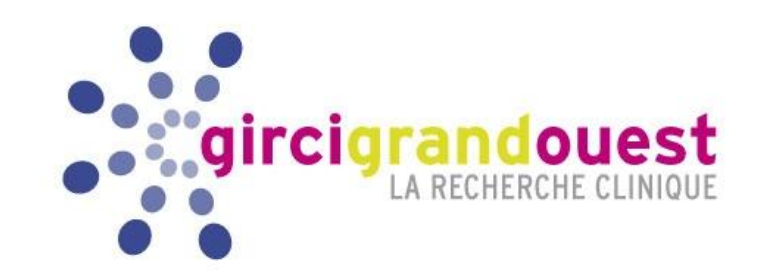

# **Remarques :**

- Abréviation : LOI = Letter of Intention (lettre d'intention)
- Une lettre d'intention vierge peut être téléchargée sur le site internet du GIRCI.
- La lettre d'intention doit être déposée au nom de l'investigateur coordonnateur **UNIQUEMENT**. Cela génèrera une référence dans des tableaux de suivi avec un numéro et un nom.

*Ex : API18\_B069\_DUPONT DRCI Numéro LOINom investigateur coordonnateur*

 **Un seul mot de passe par projet** sera communiqué. **C'est l'investigateur qui le transmet** aux personnes qu'il souhaite autoriser à collaborer à sa lettre d'intention.

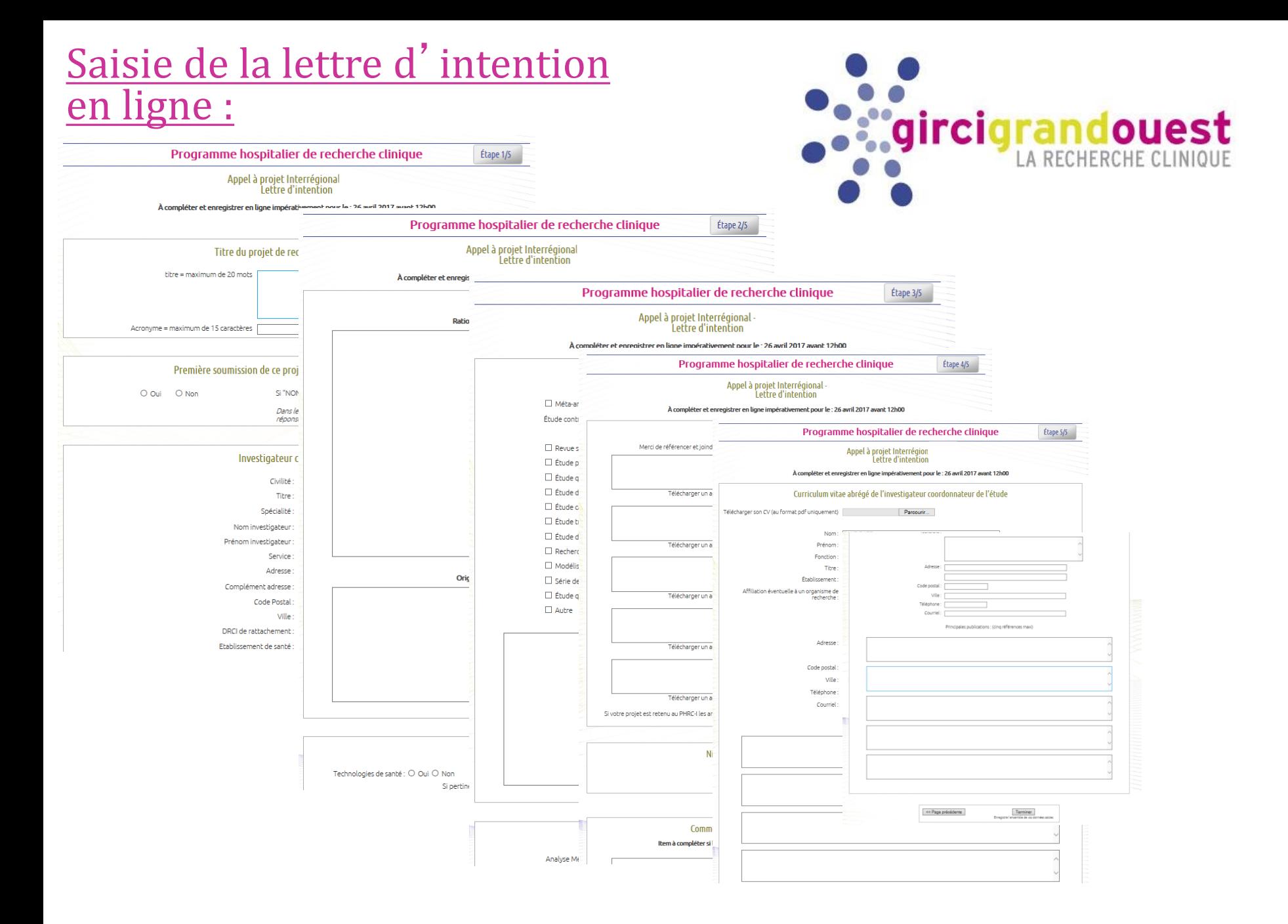

#### GIRCI GO PHRC-I 2018 GUIDE D'INSTRUCTIONS - version 1 - 2018 7

## Saisie de la lettre d'intention en ligne :

A l'étape 1, dans la partie « Co-investigateur » vous êtes invité(e) à saisir la liste des centres investigateurs associés :

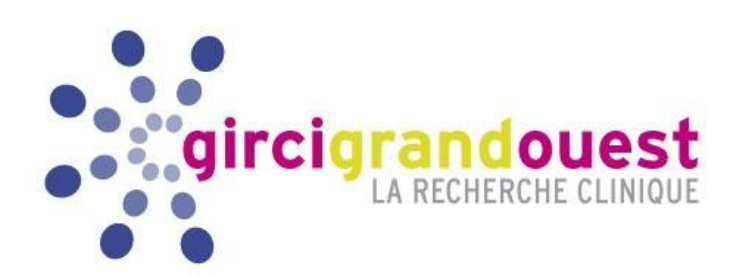

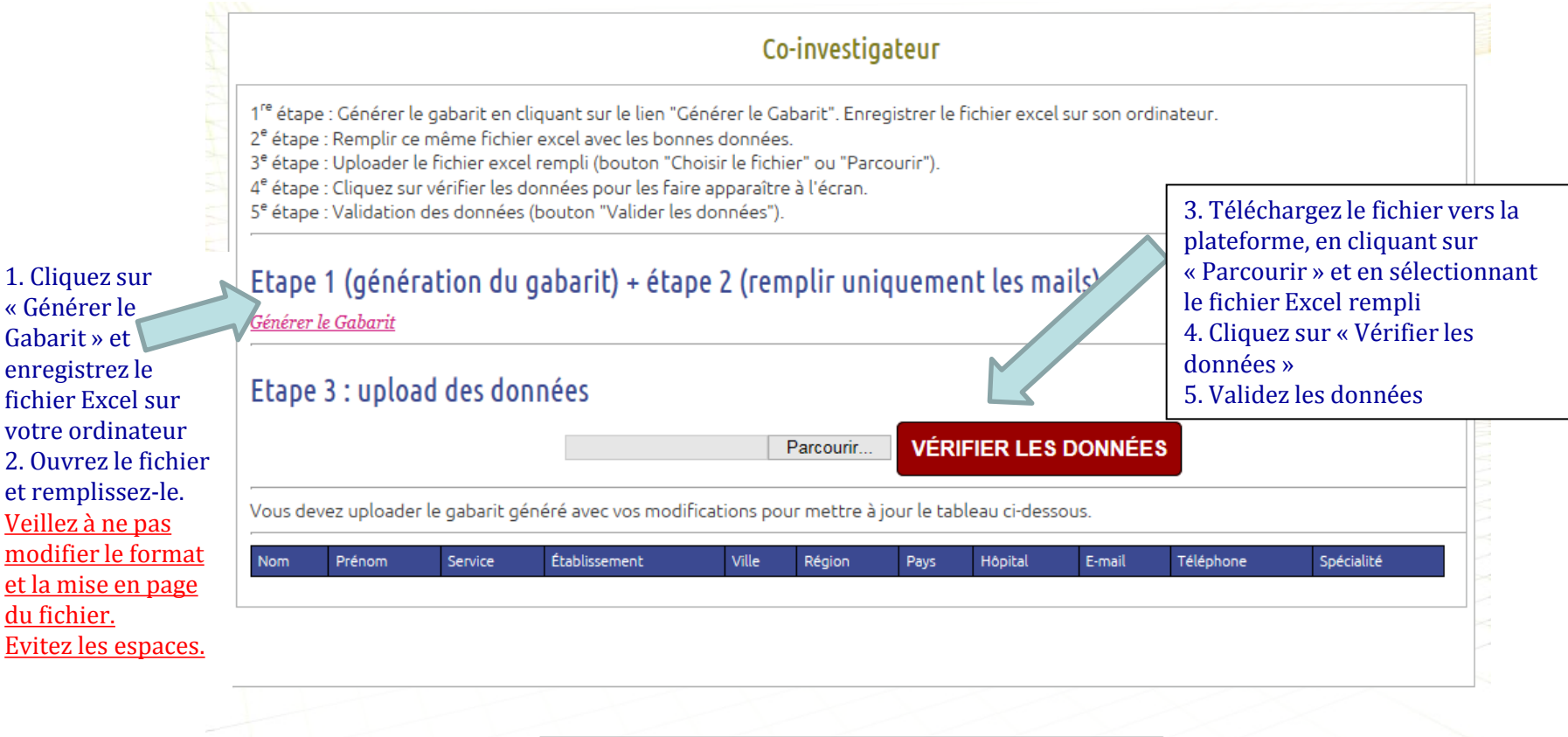

1. Cliquez sur « Générer le Gabarit » et enregistrez le

du fichier.

Page suivante >>

## Saisie de la lettre d'intention en ligne : suite

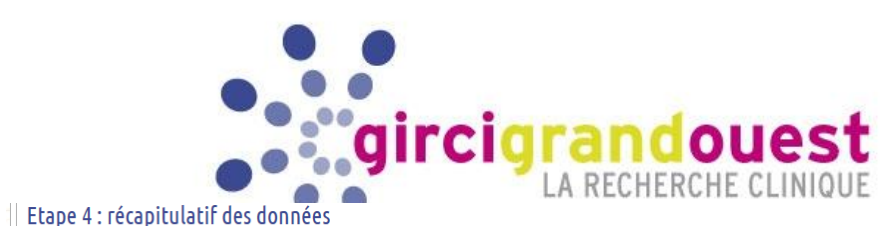

Spécialité Recrutement

Spécialité 3

Spécialité 2

Spécialité 6

Spécialité 2

Téléphone

Spécialité

Total

 $\overline{3}$ 

ī1

 $13<sup>°</sup>$ 13  $13<sup>°</sup>$  $\overline{13}$  $13<sup>°</sup>$  $13<sup>°</sup>$  $13<sup>°</sup>$  $13<sup>°</sup>$  $13<sup>°</sup>$  $13<sup>°</sup>$  $13<sup>°</sup>$  $13<sup>°</sup>$  $13<sup>°</sup>$  $13<sup>°</sup>$  $13<sup>°</sup>$  $13<sup>°</sup>$  $13<sup>°</sup>$  $13<sup>°</sup>$  $13<sub>1</sub>$  $\overline{13}$  $\overline{13}$ 

#### Etape 4 : récapitulatif des données

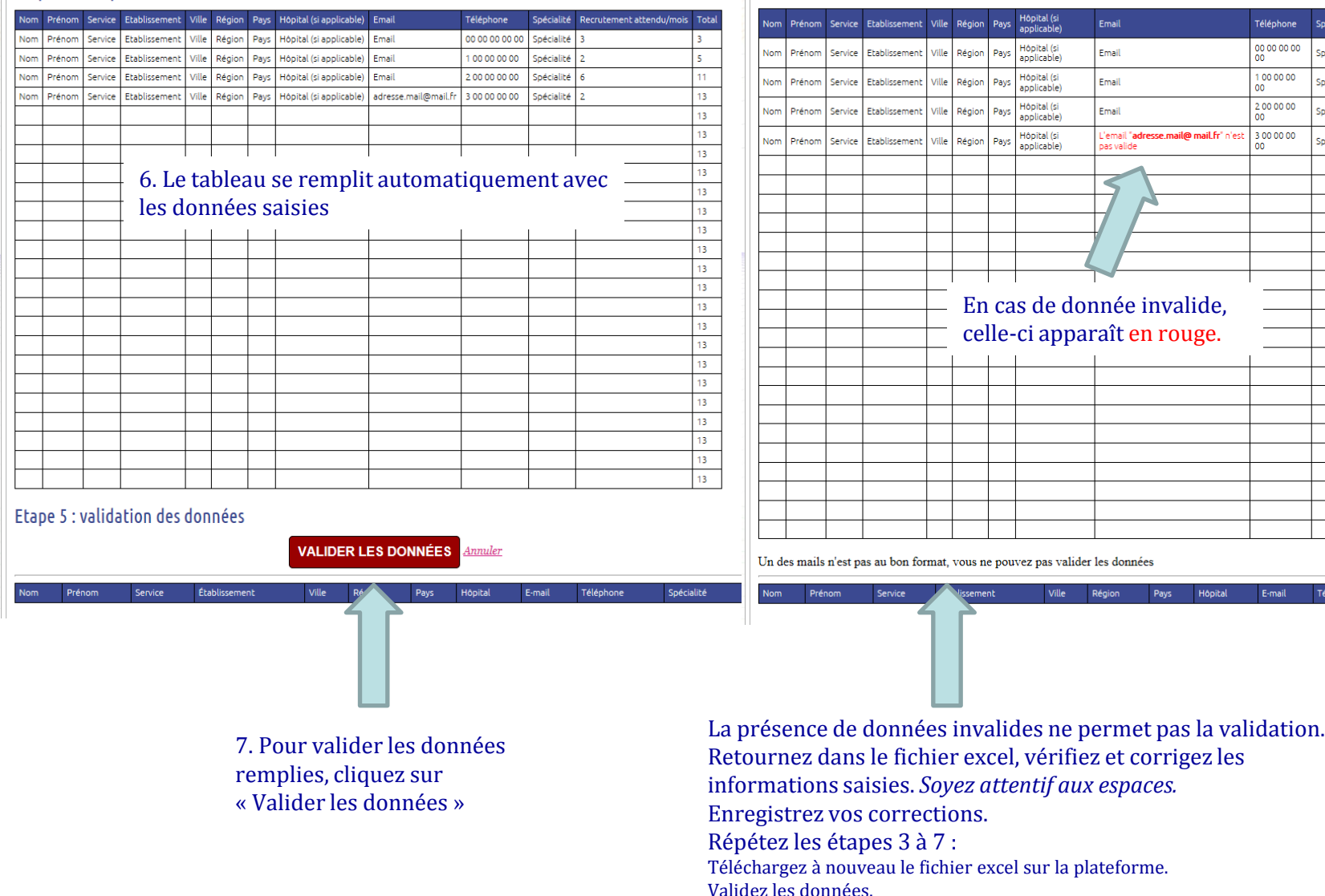

#### GIRCI GO PHRC-I 2018 GUIDE D'INSTRUCTIONS - version 1 - 2018

## Saisie de la lettre d'intention en ligne :

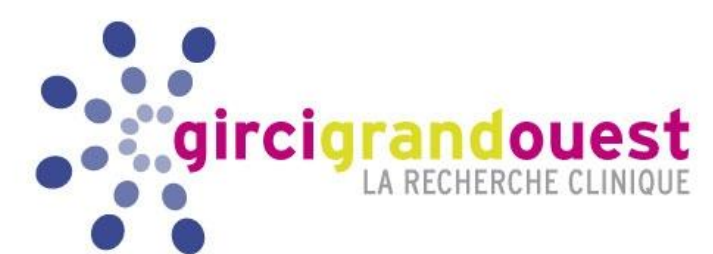

Page finale : récapitulatif des champs obligatoires non validés

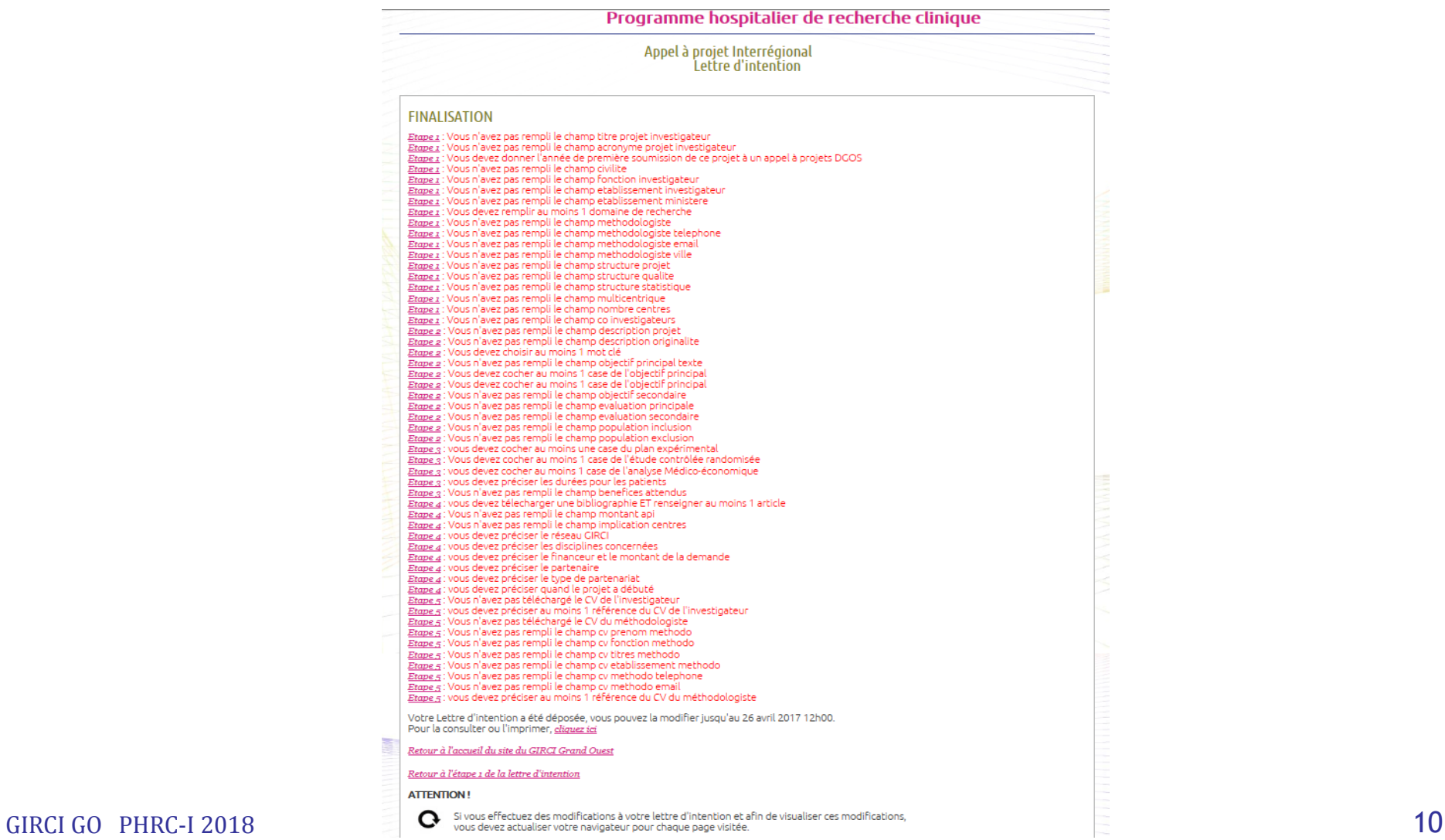

Instructions

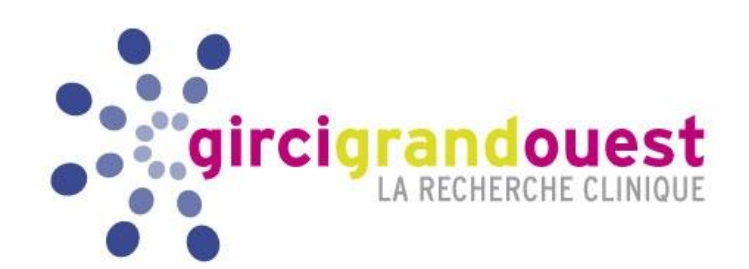

# 3. Déposer un dossier complet de recherche

**Date limite de dépôt : 10 septembre 2018 à 12h00**

GIRCI GO PHRC-I 2018 CUIDE D'INSTRUCTIONS - version 1 - 2018

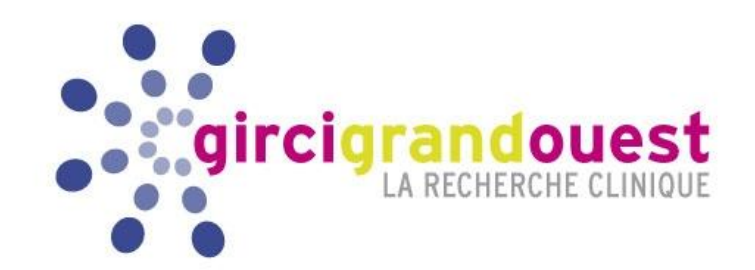

- Rédaction du projet avec l'appui de sa DRCI.
- Transmission par l'investigateur coordonnateur du dossier complet à sa DRCI.
- Envoi **au plus tard le 10/09/2018** du dossier complet par les DRCI au GIRCI GO à l'adresse électronique suivante : [contact@girci-go.org](mailto:contact@girci-go.org)
- En complément, chaque DRCI envoie à la même adresse électronique le tableau récapitulatif des dossiers déposés :

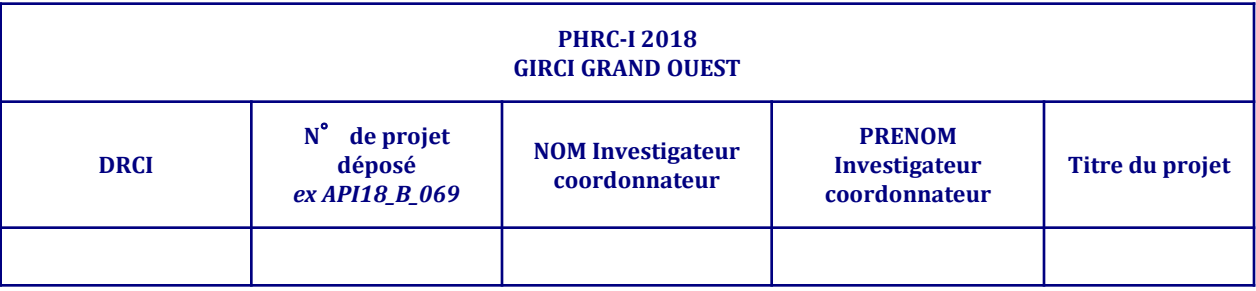

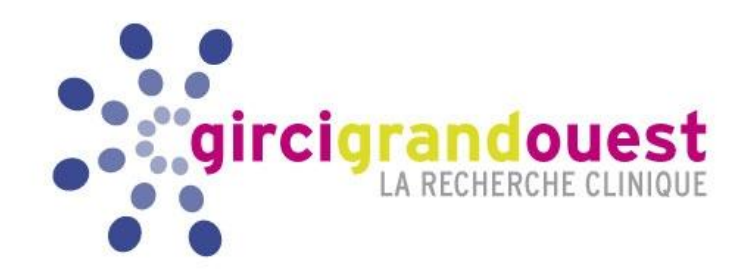

- Chaque dossier complet est composé de 4 fichiers électroniques :
	- **Protocole** (format PDF)
	- **Résumé** Formulaire spécifique au PHRC-I (**format PDF interactif, ne pas scanner**) *à télécharger sur [www.girci-go.org](http://www.girci-go.org/) (même format que la lettre d'intention)*

• **Fiche financière et planning de financement du projet** spécifique au PHRC-I (**format Excel, ne pas scanner**) *à télécharger sur [www.girci-go.org](http://www.girci-go.org/)*

- **Diaporama** (**format power point, ne pas scanner**) à *télécharger sur [www.girci-go.org](http://www.girci-go.org/)*
- Chaque fichier transmis au GIRCI devra être intitulé ainsi :

Numéro de lettre d'intention attribué (sans les /) \_ NOM de l'investigateur principal \_ resume (ou \_protocole ou \_fichefinanciere ou \_diaporama)

*Exemple :*

*API18\_R01\_DUPONT\_protocole API18\_R01\_DUPONT\_resume API18\_R01\_DUPONT\_fichefinanciere API18\_R01\_DUPONT\_diaporama*

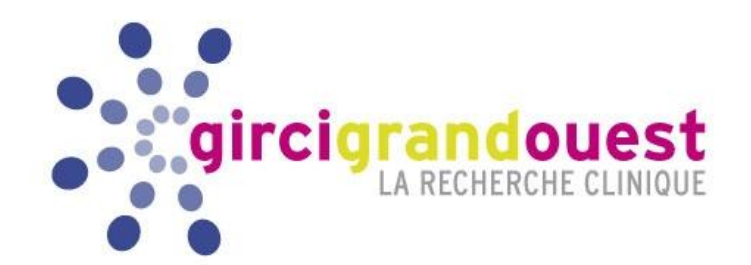

- Concernant le protocole, la coordination recommande de se conformer aux points suivants :
	- Respecter le cadre réglementaire : *plans types à fournir par les DRCI*
	- *Le cahier d*'*observation*, *la lettre d*'*information au patient* et *le formulaire de consentement* au protocole ne sont pas obligatoires (non évalués par les experts).
	- **Intégrer au corps du protocole les annexes**, dont celles obligatoires :
		- **les lettres d'engagement des centres associés (obligatoire)** *modèle type à télécharger*
		- **les lettres d'engagement des co-financeurs (obligatoire)** *modèle type à télécharger*

*(la plateforme ne prend en compte, techniquement, qu'un seul fichier électronique pour le protocole)*

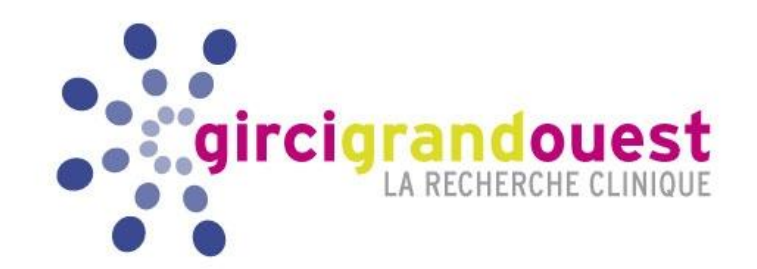

#### **Procédure pour le formulaire « Résumé »**

- Il s'agit du même document que celui de la lettre d'intention déposée en ligne
- La plateforme n'étant plus ouverte, si des modifications doivent y être apportées, **obligation d'utiliser le PDF interactif** à télécharger sur *www.girci-go.org*